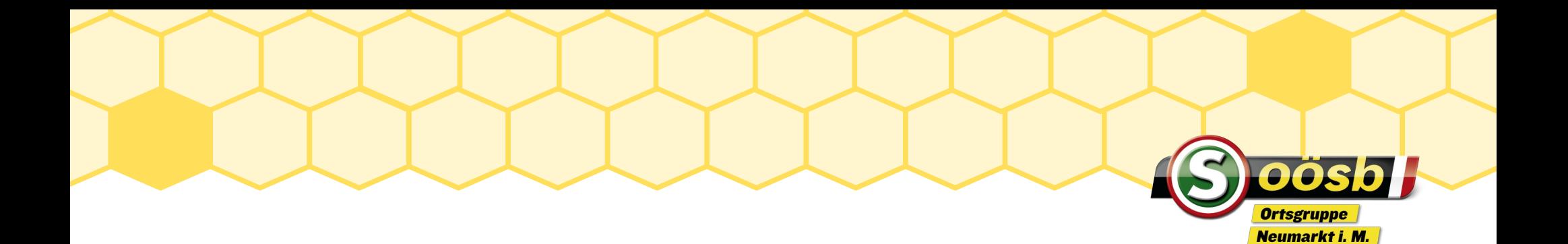

#### Smartphone - Android/IOS

Auffrischung am 28.11.2023

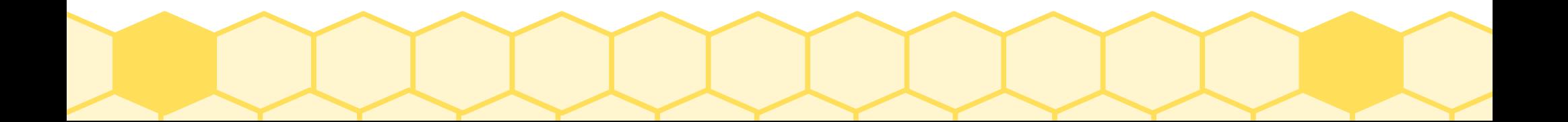

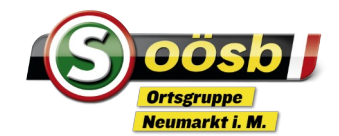

- Einstellungen
	- Schnelleinstellungen
		- WLAN
		- Lautlos
		- Bluetooth
		- Bildschirm drehen
		- Mobile Daten
		- Standort
		- Usw. z.B. Screenshot oder Bildschirmaufnahme

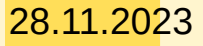

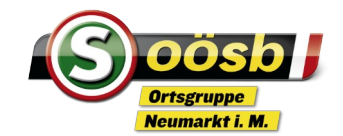

- Display aufräumen
	- Startseite wichtigste Apps
	- Unten können diese fixiert werden, bleiben somit auf jeder Seite gleich
	- Zusammenfassen in Gruppen oder
	- Nach Alphabet anordnen
	- Widget z.B. Wetter
	- Unterschied zwischen Entfernen und deinstallieren

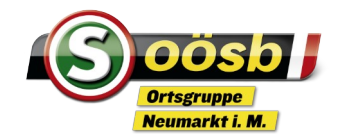

- Telefonieren Pflege der Kontakte
	- Neuen Kontakt anlegen
	- Bestehenden Kontakt erweitern mit Mailadresse, Geburtsd., Foto
	- Favoriten
	- Speicherort der Kontakte, Phone oder Cloud

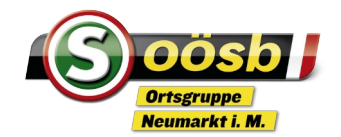

- Telefonieren Pflege der Kontakte
	- Neuen Kontakt anlegen
	- Bestehenden Kontakt erweitern mit Mailadresse, Geburtsd., Foto
	- Favoriten
	- Speicherort der Kontakte, Phone oder Cloud
- Empfehlung so viel wie möglich im Kontakt erfassen
- Jeden Anruf, der nur als Nummer am Display aufscheint sofort als neuen Kontakt hinzufügen

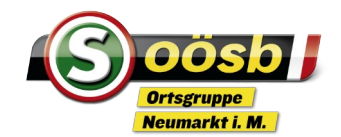

- Telefonieren Pflege der Kontakte
	- Neuen Kontakt anlegen
	- Bestehenden Kontakt erweitern mit Mailadresse, Geburtsd., Foto
	- Favoriten
	- Speicherort der Kontakte, Phone oder Cloud
- Empfehlung so viel wie möglich im Kontakt erfassen
- Jeden Anruf, der nur als Nummer am Display aufscheint sofort als neuen Kontakt hinzufügen

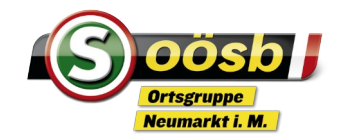

- **Fotos** 
	- Fotografieren, von Portrait bis Video
	- Speichern auf Internen Speichere oder SD-Card
	- Alben anlegen
	- Fotos extern auf PC oder Cloud
- Fotos/Videos brauchen viel Speicherplatz

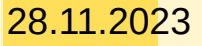

28.11.2023 and **a set of the Contract of the Contract of the Contract of the Contract of the Contract of the Contract of the Contract of the Contract of the Contract of the Contract of the Contract of the Contract of the C** 

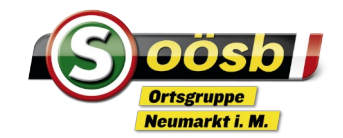

- Kalender
	- Grundeinstellungen durchschauen und Farben festlegen für privat und Verein, Erinnerungen, Geburtstag usw.
	- Termin oder Aufgabe
	- Termin mit Zeitangabe, Ort, ob Wiederholungen, usw.
	- Termin auch teilen
	- Termin aus einem anderen Kalender herunterladen z.B SB

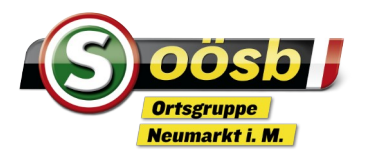

- WhatsApp Messenger
	- Nachrichtenaustausch (Chat), Text, Bild, Audio, Video
	- Einzeln oder in Gruppen; antworten an alle/oder nur an Absender
	- Telefonieren oder Videotelefonie
	- Fotos extern auf PC oder Cloud
	- Sicherung backup, in Kürze nicht mehr gratis
- Einstellungen
	- Individuell für Gruppen oder Einzelpersonen

![](_page_9_Picture_1.jpeg)

- Apps, wie Scotty, Willhaben, ORF News, usw.
	- Sind Anwendungen zur einfacheren Bedienung
	- Können meistens gratis aus AppStore, Playstore heruntergeladen werden
	- Bei Playstore kann das Google-Passwort erforderlich sein, je nach **Einstellung**
	- Vor dem herunterladen schauen, wie die Rezensionen ausschauen und ob sie kostenpflichtig sind
	- Wenn sie nicht entsprechen, sofort wieder deinstallieren

![](_page_10_Picture_1.jpeg)

- Internet
	- Browser je nach Smartphone verschieden
	- Suchmaschine häufig Google Googleleiste mit Mikro, man braucht die genaue Adresse www…… gar nicht mehr eingeben
	- Internetseiten die man ständig braucht auf Startbildschirm verknüpfen ORF, Seniorenbund
	- Im Internet surfen dh von einer Seite auf eine andere Blättern, durch Links – blau eingefärbte Zeilen – geht das ganz einfach, nutzen wir auch beim digitalen Veranstaltungskalender oder auf der Homepage

![](_page_11_Picture_1.jpeg)

- Internet in eigener Sache
	- [Seniorenbundhomepage](https://neumarkt-im-muehlkreis.ooesb.at/start) Neumarkt i. M.
	- Startseite wie geht es weiter über Reiter oder Punkte/Striche
	- zu Unterteilungen (auf PC und Smartphone unterschiedliche Darstellung)

Viel Freude beim Surfen

#### Danke für die Aufmerksamkeit